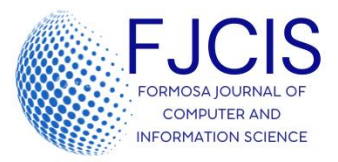

# **Rancangan Inovsi Penyimpanan Arship Berbasis Website di Kantor Konsultan Pajak Erwin Nur Kurotin**

## **Dian Arlupi Utami1\* , Rohmi Nur Utami<sup>2</sup>**

Program Vokasi, Universitas Negeri Surabaya

**ABSTRAK**: Arsip memiliki peranan yang sangat penting bagi suatu organisasi. Dengan adanya arsip menjadi alat bukti yang sah dalam suatu urusan, selain itu arsip juga menjadi alat untuk memberikan perlindungan hak. Dengan kebermanfaatan arsip ini maka dibutuhkan tempat penyimpanan arsip yang menunjang proses pengarsipan yang efektif dan efisien sehingga mempermudah penyimpanan arsip elektronik dan proses penemuan kembali arsip serta terjamin keamananannya dan efektif serta efisien. Tujuan penelitian ini yaitu untuk menghasilkan rancangan inovasi arsip berbasis website di Kantor Konsultan Pajak Erwin Nur Kurotin. Penelitian ini menggunakan metode penelitian deskriptif dengan pendekatan kualitatif .Serta menggunakan teknik pengumpulan data melalui observasi, dokumentasi, dan wawancara dengan fokus penelitian pada penciptaan rancangan penyimpanan arsip berbasis website dengan menggunakan metode prototype. Dalam penelitian ini menggunakan teknik analisis data dari Miles & Huberman yang meliputi reduksi data, penyajian data, dan penarikan kesimpulan. Hasil dan pembahasan penelitian adalah dengan cara menganalisis kebutuhan pengguna dilakukan dengan cara mewawancara pihak instansi agar diketahui kebutuhaninstansi terkait rancangan penyimpanan arsip berbasis website. Pada tahap pembuatan mock-up dilakukan dengan membuat gambaran sistem website menggunakan use case diagram dan activity diagram, kemudian membuat database dan bahasa pemrograman, dan perancangan tampilan website. Untuk mengevaluasi rancangan website ini maka pihak instansi menguji coba website secara langsung. Saran yang dapat diberikan pada penelitian ini yaitu agar rancangan inovasi penyimpanan arsip berbasis website dapat segera dioperasikan dan digunakan oleh instansi untuk kemudian dapat dilakukan evaluasi secara periodik sehingga dapat diketahui kekurangannya agar dapat segera dilakukan perbaikan pada rancangan inovasi ini dan dapat dikembangkan inovasi penyimpanan arsip yang lebih sempurna dengan memperhatikan kebutuhan instansi.

**Kata Kunci** : Penyimpanan arsip, Inovasi, *Website*

### *Submitted: 07-06-2022; Revised:13-06-2022; Accepted:26-06-2022*

Corresponding Author: [dianarlupi@unesa.ac.id](mailto:dianarlupi@unesa.ac.id)

#### **PENDAHULUAN**

Menurut Sayuti(2013:153) Kearsipan merupakan suatu kegiatan menempatkan dokumen (warkat) penting dalam tempat penyimpanan yang baik dan menurut aturan tertentu, sehingga apabila diperlukan dapat ditemukan kembali dengan mudah**.** Kearsipan merupakan suatu proses kegiatan mengatur dan menyusun arsip dengan menggunakan tatanan yang sistematis. Arsip memiliki peranan yang sangat penting bagi suatu organisasi. Arsip menjadi alat bukti yang sah dalam suatu urusan, selain itu arsip juga menjadi alat untuk memberikan perlindungan hak-hak keperdataan rakyat. . Arsip juga dapat menjadi alat bukti pencapaian atau prestasi suatu organisasi dan dapat dijadikan alat untuk seorang pemimpin dalam mengambil keputusan dan menentukan kebijakan yang akan diambil untuk organisasi tersebut. Maka dari itu arsip harus tersimpan dengan dengan baik dan aman. Sistem penyimpanan arsip merupakan suatu sistem yang digunakan sebagai tempat penyimpanan be rkas dengan tujuan mempermudah pekerjaan dan pencarian berkas apabila sewaktu-waktu dibutuhkan. Maka dari itu, suatu lembaga atau pencipta arsip juga harus menyediakan sarana dan prasarana penyimpanan arsip yang sesuai dengan standar kearsipan. Terkait penyimpanan arsip, instansi yang juga mengaplikasikan ini merupakan Kantor Konsultan Pajak Erwin Nur Kurotin Kantor Konsultan Pajak Erwin Nur Kurotin merupakan orang atau badan yang menawarkan jasa konsultasi terkait dengan perpajakan kepada wajib pajak guna untuk memenuhi hak dan menjalankan kewajiban pajak yang diatur pada Peraturan Perundang- Undangan. Konsultan Pajak Erwin Nur Kurotin dalam proses pengurusan pajak seperti melaporkan SPT, penginputan bukti potong A1 *klien,* pembuatan e- billing semua dilakukan secara online melalui website djp dan aplikasi e- spt. Karena semua pengurusan pajak berbasis online, hal ini menyebabkan penciptaan arsip Kantor Konsultan Pajak Erwin Nur Kurotin juga berbasis online. bentuk *softfile* yang kemudian disimpan dalam komputer untuk dijadikan arsip elektronik, dan untuk arsip yang penyimpanannya dalam bentuk konvensional, harus mencetak terlebih dahulu untuk kemudian disimpan pada *filling cabinet*. Tingginya volume arsip yang dihasilkan Kantor Konsultan Pajak Erwin Nur Kurotin menimbulkan permasalahan baik untuk saat ini atau masa mendatang apabila tidak diimbangi dengan sistem pengarsipan yang baik. Pada Kantor Konsultan Pajak Erwin Nur Kurotin ini penyimpanan arsip elektronik hanya disimpan pada *folder-folder* dan *file* tidak diberi nama khusus. ini mempersulit pegawai dalam pencarian berkas. Selain itu, kedepannya apabila arsip elektronik volumenya semakin bertambah, hal ini akan menurunkan kerja komputer. Kemudian apabila dikemudian hari komputer mengalami kerusakan, arsip akan hilang semua. Maka dari itu, dibutuhkan tempat penyimpanan khusus untuk semua arsip. Seiring dengan

adanya *transformasi digital*, diharapkan penyimpanan arsip juga dapat berinova si dan bertransformasi dengan dunia digital. Inovasi merupakan kreativitas yang diimplementasikan sebagai bentuk solusi suatu permasalahan. Maka untuk mengatasi permasalahan penyimpanan arsip yang terjadi di Kantor Konsultan Pajak Erwin Nur Kurotin ini, peneliti berinovasi dengan membuat *website* penyimpanan arsip. Menurut Yuhefizar (2013:2) web merupakan sebuah sistem yang digunakan untuk menyebarkan informasi menggunakan internet. Melalui website, penyimpanan arsip dapat lebih terjamin keamanannya apabila dibandingkan dengan fitur lain seperti *microsoft accsess* atau hanya disimpan pada *filling cabinet*. Dikarenakan webstite ini berbasis internet dan sistem penyeb arannya melalui internet, sehingga hal ini dapat memberikan kemudahan peker jaan. Pengertian penyimpanan arsip berbasis *website* pada penelitian ini adalah suatu *website* tempat menyimpan arsip yang hanya dapat diakses oleh orang ya ng mempunyai *id admin* website tersebut. Tujuandiciptakannya penyimpanan arsipberbasis website ini yaitu untuk mengurangi ruang komputer yang diguna kan untuk menyimpan arsip dan meminimalisir kemungkinan hilangnya arsip yang tersimpan khususnya pada komputer. Penyimpanan arsip berbasis websit e ini memiliki kelebihan keamanan yang baik dan desain tampilan yang sederhana sehingga tidak memerlukan keahlian khusus untuk dapat mengoper asikannya. Namun dilain sisi, dengan menerapkan penyimpanan arsip berbasis website instansi harus mengeluarkan anggaran lebih untuk dialokasikan pada p erawatan keamanan website. Penelitian terdahulu yang relevan dengan peneliti an ini yakni dilakukan oleh Rizki Alfiasca Pascapraharastyan, Antok Supriyant o, dan Pantjawati Sudarmaningtyas yang berjudul "Rancang Bangun Sistem Info rmasi Manajemen Arsip Rumah Sakit Bedah Surabaya Berbasis Web".Pada pene litian tersebut mengangkat permasalahan kearsipan pada instansi tersebut yang menerapkan kearsipan semi komputerisasi. Komputer hanya difungsikan sebag ai penciptaan surat, sedangkan untuk penyimpanannya hanya menggunakan *filling cabinet* sehingga seringkali arsip tidak tertata rapi yang menyebabkan kar yawan kesulitan menemukan kembali arsip yang sedang dibutuhkan dan meny ebabkan pendistribusian arsip pada bidang yang membutuhkan tidak tepat waktu. Makadari itu peneliti menciptakan sistem pengelolaan kearsipan berbas is website untuk mempermudah pengelolaan arsip. Persamaan penelitian terdahulu dengan penelitian ini yaitu sama-sama membahas tentang rancangan pengelolaan arsip berbasis website.Sedangkan perbedaan penelitian terdahulu dengan penelitian ini yaitu penelitian terdahulu berfokus pada penciptaan arsip berbasis website, sedangkan penelitian ini berfokus pada penyimpanan arsip berbasis website. Selain itu, penelitian terdahulu menggunakan metode pengem bangan sistem dengan metode *waterfall*, sedangkan penelitian ini menggunakan metode pengembangan sistem *prototype*.

#### **METODE**

Penelitian ini menggunakan penelitian deskriptif dengan pendekatan kualitatif da n teknik pengumpulan data melalui observasi, dokumentasi,studi literatur, dan wawancara. Menurut Sugiyono (2017:11) penelitian deskriptif adalah penelitian yang dipakai untuk menjawab rumusan masalah yang berkaitan dengan pertan yaan terhadap keberadaan variabel mandiri, baik pada satu variabel atau lebih. Sedangkan metode deskriptif kualitatif menurut Ardianto (2011:60) menjelaskan bahwa metode deskriptif kualitatif berfokus pada observasi dan keadaan yang sebenarnya (tidak dimanipulasi). Peneliti selaku pengamat yang turun langsun g ke lapangan. Pada penelitian ini, agar permasalahan tidak terlalu luas, maka peneliti memfokuskan untuk meneliti penyimpanan arsip elektronik di Kantor Konsultan Pajak Erwin Nur Kurotin. Penelitian ini menggunakan teknik pengu mpulan data yang dengan menggunakan teori yang dikembangkan oleh Sugiyono (2015:63-82), yang pertama yaitu observasi.

Observasi dilakukan dengan cara melakukan pengamatan langsung pada pegawai Kantor Konsultan Pajak Erwin Nur Kurotin tentang pengelolaan arsip mulai dari penciptaan arsip hingga cara penyimpanan arsip yang selama ini digunakan oleh intansi tersebut. Kedua, dokumentasi yang dilakukan dilakuka n dengan cara pengambilan gambar dan scan data-data yang diperlukan oleh peneliti yang berhubungan dengan penelitian diantaranya data surat masuk, surat keluar, billing, bukti potong pph 21, bukti bayar pph 21. Ketiga yaitu Wawancara, menurut Sugiyono(2016:231), wawancara merupakan kegiatan dua orang atau lebih untuk bertukar informasi dan ide melalui tanya jawab. Wawancara dilakukan dengan cara melakukan tanya jawab dengan narasumber Ulfa Muarofah selaku karyawan Konsultan Pajak Erwin Nur Kurotin dengan topik yang berkaitan dengan rancangan inovasi penyimpanan arsip berbasis website di kantor Konsultan Pajak Erwin Nur Kurotin. Penelitian i ni menggunakan fokus pengembangansistem dengan metode *prototype* yang dikembangkan oleh Sukamto & Shalahuddin. Menurut Sukamto dan Shalahud din(2015:33).model *prototype* memberikan kesempatan untuk pengembang program dan objek penelitian untuk saling berinteraksi selama proses perancangan sistem. Berikut tahapan model *prototype*:

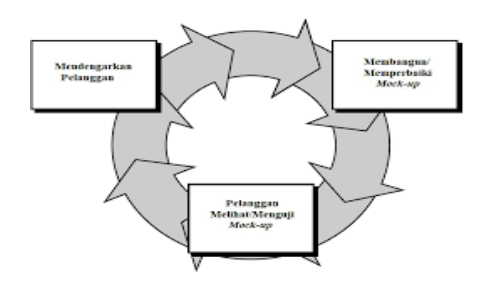

Gambar 1. Tahap pengembangan *prototype*

Sumber: Sukamto & Shalahuddin (2015:32)

1. Mendengarkan pelanggan

Metode *prototype* dimulai dengan mendengarkan kebutuhan pihak Konsultan Pajak Erwin Nur Kurotin terhadap perangkat lunak yang akan dibuat. Pada tahapan ini analisa kebutuhan dilakukan dengan system observasi. dokumentasi, dan wawancara pada pegawai Kons ultan Pajak Erwin Nur Kurotin.

2.Membangun atau memperbaiki

*Mock-up* Setelah mendengarkan kebutuhan, maka dibuatlah *mockup* agar memiliki gambaran hal yang diinginkan. *Mock-up* merupakan gambaran rancangan produk yang belum jadi. Teknik untuk memodel kan sistem menggunakan *activity diagram* dan *use case diagram* yang berfungsi untuk menggambarkan simulasi alur sistem penyimpanan arsip yang dirancang. Untuk perancangan tampilan menggunakan bahasa pemrograman *hypertext preprocessor* (PHP).

*3.* Pelanggan melihat dan menguji *mock-up*

Pada tahapan ini pihak Konsultan Pajak Erwin Nur Kurotin selaku pelanggan melakukan uji coba dan mengevaluasi *prototype* apakah sudah sesuai dengan kebutuhan objek penelitian atau belum. Apabila belum sesuai, dapat dijadikan bahan evaluasi dan diperbai ki lagi kedepannya.

Penelitian ini menggunakan teknik analisis data dengan model analisis dari Sugiyono (2015), yang pertama dengan reduksi data (*data reduction*) yang merup kan proses merangkum dan mengerucutkan permasalahan di lapangan sesuai d engan fokus penelitian untuk memepermudah pengumpulan databerikutnya Pa da tahap ini peneliti memfokuskan perhatian pada pegawai dengan melakukan wawancara kepada pegawai dan memperhatikan sistem pengelolaan arsip pada komputer di instansi ini. Kemudian pada tahap penyajian data (*data display*) pen eliti memilah data yang sesuai dengan focus penelitian yaitu penyimpanan arsi p pada komputer. Dari hasil wawancara dan berbagai informasi yang didapatkan dari instansi kemudian peneliti mendeskripsikannya dalam bentuk naratif. Kemudian pada tahap penarikan kesimpulan (*verifikasi data*) peneliti membuat kesimpulan dari hasil informasi yang didapatkan di Kantor Konsultan Pajak Erwin Nur Kurotin yang sesuai dengan fokus penelitian.

# **HASIL DAN PEMBAHASAN**

Penyimpanan arsip berbasis *website* merupakan inovasi penyimpanan arsip di Kantor Konsultan Pajak Erwin Nur Kurotin. *Website* penyimpanan arsip merup akan program berbasis website yang dapat membantu meringankan ruang peny

impanan arsip elektronik dan memudahkan proses pencarian arsip sehingga pengelolaan arsip dapat berjalan dengan efektif dan efisien. Konsultan Pajak Erwin Nur Kurotin selama ini sudah berbasis elektronik, kemudian untuk penyi mpanan arsip terdapat dua sistem, yang pertama konvensional dengan cara mencetak arsip elektronik kemudian disimpan pada *filling cabinet*, dan yang kedua arsip elektronik disimpan pada komputer berupa folder yang didalamnya terdapat berkas arsip tanpa diberi nama file. Seperti penjelasan sebelumnya, bahwa dalam pembuatan rancangan penyimpanan arsip berbasis *website* ini menggunakan metode *prototype*, maka untuk hasil dan pembahasan sesuai metode *prototype,* berikut masing-masing penjelasannya:

Mendengarkan Pelanggan Menurut Courtland dan Jhon (2012:66) mendengarka n merupakan ketrampilan paling penting yang dibutuhkan untuk menyelesaika n pekerjaan di tempat kerja. Sedangkan pelanggan merupakan individu atau kelompok yang menggunakan produk atau jasa seseorang atau perusahaan dengan terus menerus. Tahap mendengarkan pelanggan Merupakan tahap peng embang program dan objek penelitian berinteraksi secara langsung untuk menentukan kebutuhan sistem. Pada hal ini, pelanggan yang dimaksud merupa kan Kantor Konsultan Pajak Erwin Nur Kurotin. Peneliti melakukanobservasi dan melakukan wawancara dengan pelanggan. Dengan perwakilan Ulfa Muarof ah selaku pegawai consultan Pajak Erwin Nur Kurotin beliau menjelaskan bahwa instansi memiliki permasalahan penyimpanan arsip pada komputer diar enakan terbatasnya ruang penyimpanan komputer dan arsip tidak diberi pena maan khusus. Instansi membutuhkan tempat penyimpanan arsip elektronik yang terjamin keamanannya khususnya terkait arsip wajib pajak yang menggun akan jasa Konsultan Pajak Erwin Nur Kurotin. Instansi membutuhkan tempat penyimpanan arsip khususnya untuk surat masuk, surat keluar, billing, bukti potong pph 21, dan penginputan arsip bukti bayar pph 21.Instansi menginginka n format file yang digunakan pada rancangan *website* nantinya menggunakan format *pdf* agar setelah instansi mendapatkan berkas perpajakan dari e- *spt* atau *web djp* yang berformat *pdf* dapat langsung diarsipkan pada *website*

### Penyimpanan arsip Kantor Konsultan Pajak Erwin Nur Kurotin. Instansi juga

menginginkan pada website ini memiliki fitur menu *print* dan cari dengan tujuan apabila sewaktu-waktu instansi membutuhkan *hardfile* arsip, instansi hanya perlu menekan menu print dan menu cari difungsikan untuk mencari arsip yang sedang dibutuhkan. Maka dari penjelasan diatas dapat ditarik kesim pulan bahwa mendengarkan pelanggan merupakan ketrampilan untuk berdisku si dengan kelompok pengguna jasa dalam rangka guna menyelesaikan permasalahan pekerjaan. Untuk mengetahui apasaja hal yang dibutuhkan pelan ggan atau dalam hal ini merupakan pihak Kantor Konsultan Pajak Erwin Nur

Kurotin, maka peneliti melakukan wawancara dengan pihak instansi dengan hasil bahwa instansi membutuhkan tempat penyimpanan arsip elektronik untuk arsip surat masuk, surat keluar, *billing*, bukti bayar pph 21, dan bukti potong pph 21.

## **1.Membangun Desain dan** *Mock-up*

Mock up merupakan suatu bentuk visualisasi sebuah desain yangdapat me mperlihatkan fungsi atau gerakan dari aspek tertentu. Perancangan sistem dapatdibuat apabila data yang diperlukan sudah terkumpul. Peneliti memba ngun prototype dengan membuat perancangan sementara atau *mock-up*  ini.

Setelah mendapatkan kebutuhan pengguna, maka selanjutnya kebutuhan tersebut digambarkan dalam bentuk *desain* dan *mockup*, berikut ini:

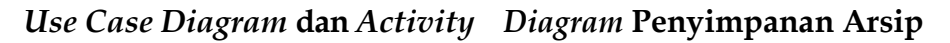

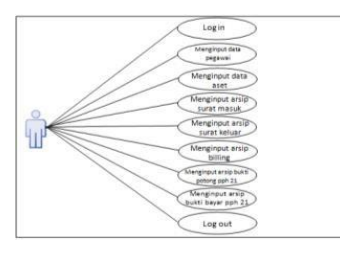

Gambar 1. Use case diagram case diagram Sumber:Rancangan Penulis, 2021

Pada *use case* diagram diatas terdapat 1 aktor yang berfungsi sebagai admin yang bertugas untuk menginput datapegawai, menginput data asset,menginpu t arsip surat masuk, arsip surat keluar, arsip billing, arsip bukti potong pph 21, dan arsip bukti bayar pph21

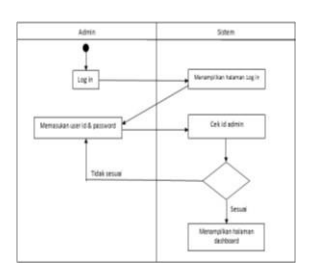

Gambar 2. Activity diagram log in Sumber : Rancangan Penulis, 2021

Pada *activity diagram log in* diatas dapat dijelaskan bahwa admin melakukan *log in* kemudian sistem akan otomatis menampilkan halaman *login* kemudia n *admin* memasukkan *user id* & *password* kemudian sistem mengecek *id admin* sesuai yang terdaftar atau tidak. Apabila sesuai maka sistem akan menampilkan *dashboard*, namun apabila *user id* & *password* tidak sesuai

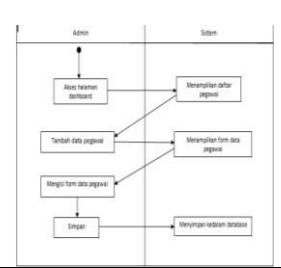

maka sistem akan tetap berada pada tampilan untuk memasukkan *user id* & password.

> Gambar 3. Activity diagram data pegawai Sumber : Rancangan Penulis, 2021

Pada *activity diagram* data pegawai diatas dapat dijelaskan bahwa ketika admin mengakses halaman *dashboard* dan menekan menu data pegawai sistem akan m enampilkan menu daftar pegawai yang berisi arsip daftar pegawai. Kemudian apabila admin menekan menu tambah pegawai makan system makan menamp ilkan form data pegawai, kemudian admin dapat menginput data pegawai kemudian menekan simpan, maka sistem otomatis a k a n menyimpan arsip data pegawai tersebut.

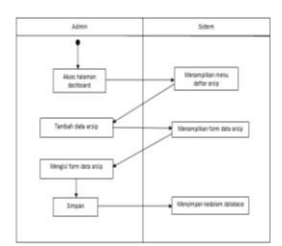

Gambar 4. *Activity diagram* data aset Sumber : Rancangan Penulis, 2021

Pada *activity diagram* data aset diatas dapat dijelaskan apabila *admin* mengakses halaman *dashboard* dan menekan menu data aset maka sistem akan menampilkan menu data aset, kemudian apabila *admin*  menekan menu tambah data arsip maka sistem akan menampilkan form data arsip apabila admin mengisi form data arsip dan menekan simpan maka sistem akan menyimpan data arsip tersebut.

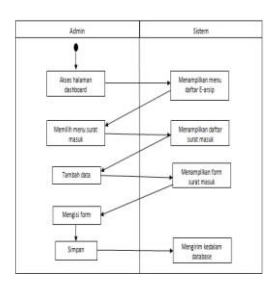

Gambar 5. Activity diagram e-arsip surat Sumber : Rancangan Penulis, 2021

Pada *activity diagram* e-arsip surat masuk diatas dapat dijelaskan apabila *admin*  mengakses halaman *dashboard* dan memilih menu surat masuk maka sistem akan menampilkan daftar arsip surat masuk. Kemudian apabila admin menekan tambah data maka sistem akan menampilkan form arsip surat masuk

kemudian apabila *admin* mengisi form dan menyimpannya maka sistem akan menyimpanya.

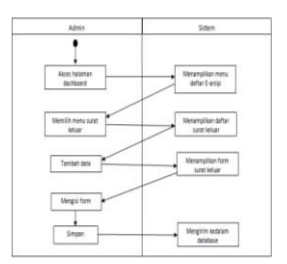

Gambar 6. Activity diagram e-arsip surat Sumber : Rancangan Penulis, 2021

Pada *activity diagram* arsip surat keluar diatas dijelaskan, apabila *admin* mengaks es *dashboard* dan memilih menu surat keluar maka sistem akan menampilkan daftar arsip surat keluar, apabila *admin* menekan tambah data maka sistem akan menampilkan form arsip surat keluar dan apa bila *admin* mengisi form dan men yimpannya maka sistem akan menyimpan data tersebut.

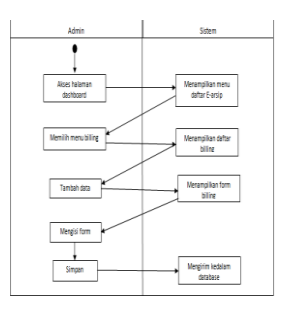

Gambar 7. Activity diagram e-arsip billing Sumber : Rancangan Penulis, 2021

Pada *activity diagram* e-arsip billing diatas dapat dijelaskan bahwa apabila *admin* menekan dashboard dan memilih menu billing maka sistem akan menampilkan daftar arsip *billing*. Apabila *admin* menekan tambah data, sistem akan menampilkan form arsip billing kemudian apabila *admin* mengisi form dan menyimpannya maka sistem otomatis menyimpan data tersebut. bukti potong PPh 21.

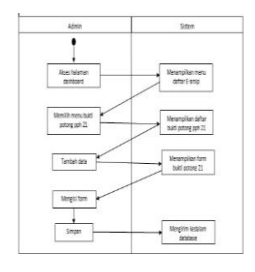

Gambar 8. Activity diagram e-arsip Sumber : Rancangan Penulis, 2021

Pada *activity diagram* e-arsip bukti potong pph 21 diatas dijelaskan apabila *admin* mengakses dashboard sistem akan menampilkan menu daftar e-arsip. Apabila *admin* memilih menu bukti potong pph 21 maka sistem akan menampilkan daftar arsip bukti potong pph 21 kemudian apabila *admin*  menekan tambah data, sistem akan menampilkan form bukti potong pph 21. Apabila *admin* mengisi form dan menyimpannya maka sistem akan menyimpan data arsip tersebut.

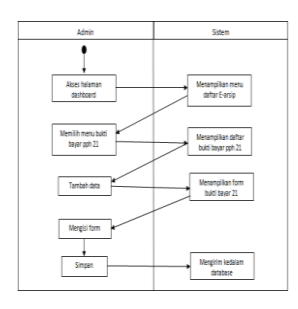

Gambar 9. *Activity diagram e-arsip* bukti bayar PPh 2 Sumber : Rancangan Penulis, 2021

Pada *activity diagram* bukti bayar pph 21 dijelaskan bahwa apabila *admin* mengak ses halaman dashboard sistem akan menampilkan menu e- arsip, kemudian apabila *admin* memilih menu bukti bayar pph 21 maka system akan menampilka n daftar arsip bukti bayar pph 21. Apabila *admin* menekan tambah data maka sistem akan menampilkan form arsip bukti bayar pph 21 kemudian apabila *admin* mengisi form dan menyimpannya maka sistem akan menyimpan data tersebut.

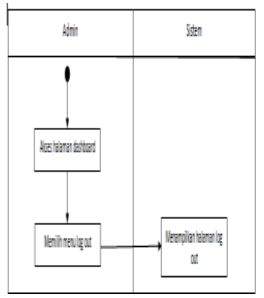

Gambar 10.Activity diagram log-out Sumber : Rancangan Penulis, 2021

Pada *activity diagram log-out* diatas dijelaskan bahwa apabila admin mengakses halaman dashboard dan memilih menu log-out maka sistem akan menampilkan halaman *log-out* dan keluar. Dan sistem akan kembali menampilkan hal log-in.

### **Pembuatan Database &** *Coding Website* **Penyimpanan Arsip**

Setelah membuat use case dan activity diagram, maka skema rancangan penyimpanan arsip menjadi lebih jelas. Maka dapat dilanjutkan pada tahap

berkutnya yaitu pembuatan database dan membuat *coding website* penyimp anan arsip.

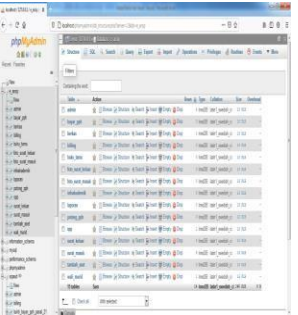

Gambar 1. Proses pembuatan database Sumber : Rancangan Penulis, 2021

Gambar diatas merupakan proses pembuatan database yang berfungsi sebagai tempat penyimpanan informasi data pada website.

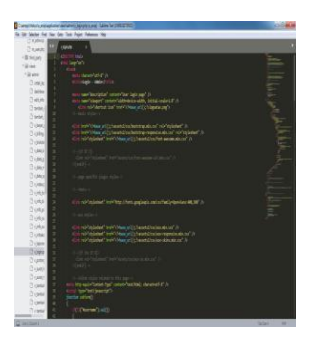

Gambar 2. Proses *pembuatan coding* tampilan *log in* Sumber : Rancangan Penulis, 2021

Pada gambar diatas menunjukkan *coding* atau bahasa pemrograman pada tampilan *log-in* yang berfungsi untuk memanggil data yang berada pada database dengan codingan pada *log-in*

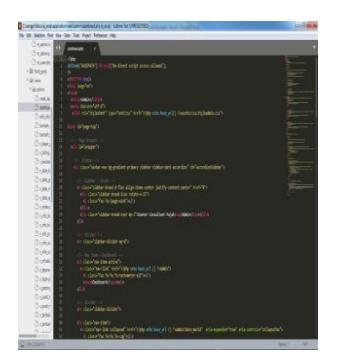

Gambar 3. Proses pembuatan *coding dashboard* Sumber : Rancangan Penulis, 2021

Pada gambar diatas menunjukkan codingan pada dashboard. Agar dapat dijalankan maka kita harus membuat bahasa pemrograman dan menghubungk annya dengan database.

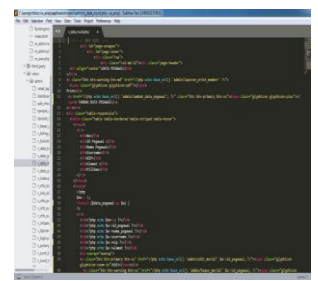

Gambar 4. Proses pembuatan *coding* menu data pegawai & penginputan arsip data pegawai Sumber : Rancangan Penulis, 2021

Pada gambar diatas menunjukkan proses coding menu data pegawai dan penginputan arsipdata pegawai. Agar dapat dijalankan maka harus membu at bahasa pemrograman dan menghubungkannya dengan database. Dan menuliskan data apa saja yang dibutuhkan.

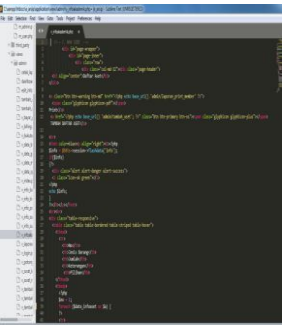

Gambar 5. Proses pembuatan *coding* menu daftar aset dan penginputan arsip daftar asset Sumber : Rancangan Penulis, 2021

Pada gambar diatas menunjukkan proses coding menu daftar aset dan penginp utan arsipdata pegawai. Agar dapat dijalankan dan database terhubung denga n bahasa pemrograman maka database dihubungkan melalui *coding* ini. Selain itu pada codingan juga menuliskan data apa saja yang diperlukan.

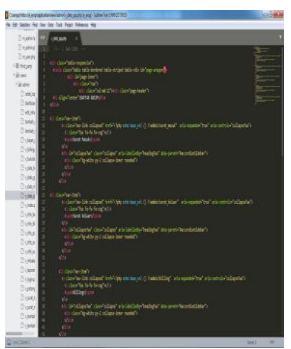

Gambar 6. Proses pembuatan *coding* menu *E- Arsip* Sumber : Rancangan Penulis, 2021

Pada gambar diatas menunjukkan codingan pada menu e-arsip. Agar dapat dijalankan maka harus membuat bahasa pemrograman untuk e- arsip agar dapat terhubung dengan database.

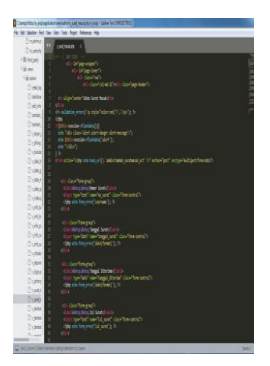

gambar 7. Proses *coding dashboard* surat masuk dan *input*  surat masuk

Sumber : Rancangan Penulis, 2021

Pada gambar diatas menunjukkan proses *coding dashboard* surat masuk dan *input* surat masuk. Agar *website* dapat dijalankan dan *database* dapat terhubung dengan bahasa pemrograman maka database dihubungkan melalui *coding* ini. Selain itu pada codingan juga menuliskan data yang ingin ditampilkan pada website.

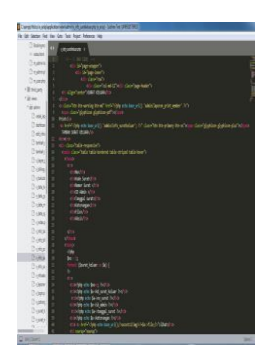

Gambar 8. Proses *coding dashboard* surat keluar dan *input* surat keluar Sumber : Rancangan Penulis, 2021

Pada gambar diatas menunjukkan proses *coding* menu data pegawai dan penginputan arsip data pegawai. Agar *website* dapat dijalankan maka harus membuat bahasa pemrograman yang menghubungkan dengan database. Dan menuliskan data apa saja yang ingin ditampilkan pada tampilan arsip surat keluar.

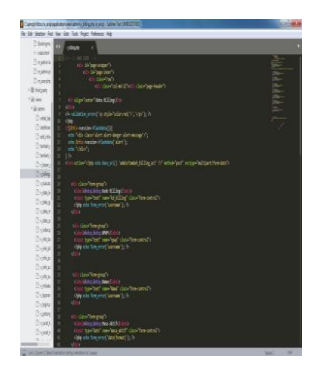

Gambar 9. Proses coding dashboard billing dan input

billing

Sumber : Rancangan Penulis, 2021

Pada gambar diatas menunjukkan proses *coding dashboard billing* dan *input billing*, dengan menuliskan bahasa pemograman untuk data yang ingin ditampilkan pada website dan memanggil database agar dapat terhubung pada website maka harus menuliskan bahasa pemrograman pada aplikasi *sublime*  ini.

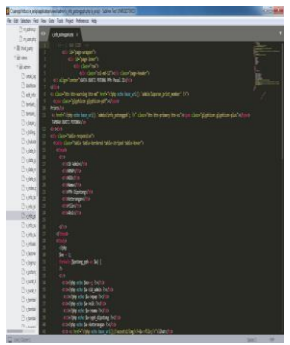

Gambar 10. Proses *coding dashboard* bukti potong PPh 21 dan *input* bukti potong PPh 21 Sumber : Rancangan Penulis, 2021

Gambar diatas menunjukkan proses *coding dashboard* bukti potong PPh 21 dan form penginputan bukti potong PPh 21. Pengcodingan ini berfungsi untuk membuat bahasa pemrograman dan memanggil database agar dapat terhubung dengan codingan ini sehingga website dapat digunakan.

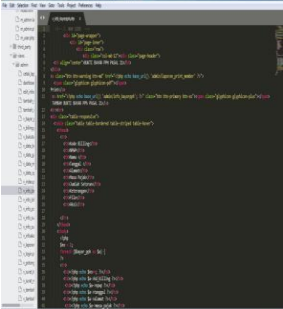

Gambar 11*. coding dashboard* bukti bayar PPh 21 dan *input*  bukti bayar PPh 21 Sumber : Rancangan Penulis, 2021

Pada gambar diatas menunjukkan proses *coding dashboard* bukti bayar PPh 21 dan *input* bukti bayar PPh 21. Agar *website* dapat dijalankan dan *database* dapat terhubung dengan bahasa pemrograman maka database dihubungkan *codingan*  ini dengan cara menuliskan bahasa pemrograman. Selain itu juga menuliskan pada sublime data apa saja yang ingin ditampilkan pada website.

## **Rancangan Tampilan Website Inovasi Penyimpanan Arsip**

Penggunaan penyimpanan arsip pada sistem ini menjelaskan tentang bagaiman a sistem yang digunakan pada pembuatan *website*, berikut rancangannya: Halaman login merupakantampilan utama pada *website* penyimpanan arsip,

*admin* atau pegawai melakukan *log in* dengan cara memasukkan *username* dan *password*.

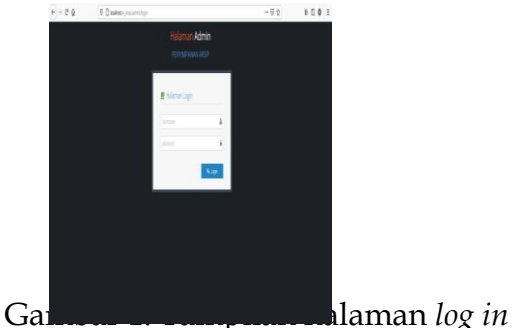

Sumber: Rancangan Penulis, 2021

Tampilan *dashboard,* terdapat beberapa pilihan menu yaitu menu data

pegawai,daftar aset, E-arsip, dan *logout.* Kemudian pada sisi kanan terdapat tampilan menu yang menampilkan jumlah data pegawai dan jumlah data aset, jumlah data arsip, profil instansi dan data *admin*.

| caste<br><b>DIGUTAR</b><br><b>ALLIEVE</b> | (c)                |             |        |                  | $\alpha$ |
|-------------------------------------------|--------------------|-------------|--------|------------------|----------|
|                                           |                    |             |        |                  |          |
|                                           | Dashboard          |             |        |                  |          |
| <b>School</b>                             | í<br><b>MARGER</b> | <b>BAKE</b> | 19,442 | $\mathfrak{g}$ : |          |
| <b>Strike</b>                             | $\mathbf{1}$       | ţ.<br>s.    | ī      |                  |          |
| tag.                                      |                    |             |        |                  |          |
| ų,                                        |                    |             |        |                  |          |
|                                           |                    |             |        |                  |          |
|                                           | Ī                  |             | Е      |                  |          |
|                                           | m                  |             | 30.00  |                  |          |
|                                           |                    |             |        |                  |          |

 Gambar 2. Tampilan*dashboard* Sumber : Rancangan Penulis, 2021

Tampilan menu data pegawai, berfungsi untuk mendata pegawai. Pada menu ini terdapat tombol print dan di tambah data pegawai yang berfungsi untuk mencetak data dan menambah data pegawai baru. Selain itu, terdapat tombol edit dan hapus pada sisi kanan data yang berfungsi untuk mengedit data atau menghapus data pegawai.

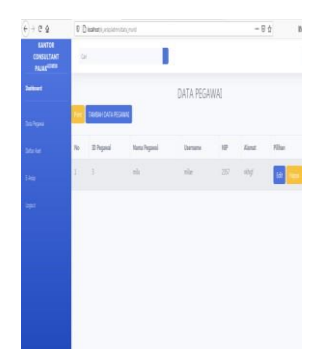

Gambar 3.Tampilan *dashboard* data pegawai Sumber : Rancangan Penulis, 2021

Tampilan menu *input* data pegawai, berfungsi untuk menginput data pribadi pegawai. Admin harus memasukkan data nama pegawai, *username, password*, NIP, Alamat. Kemudian menekan tombol simpan untuk menyimpan data pegawai.

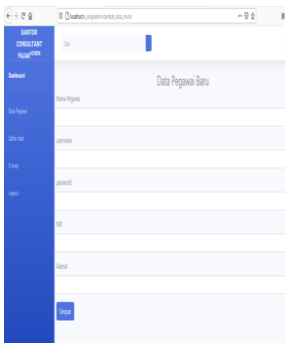

Gambar 4.Tampilan menu *input* data pegawai Sumber : Rancangan Penulis, 2021

Tampilan menu daftar aset, berfungsi untuk mendata aset yang dimiliki instansi dan memudahkan pegawai untuk melakukan pendataan aset.

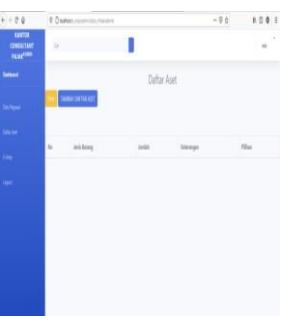

Gambar 5. Tampilan menu daftar aset Sumber : Rancangan Penulis, 2021

Tampilan menu *input* data aset, berfungsi untuk menginput data apabila ada penambahan aset yang dimiliki instansi. Admin harusmemasukkan data id admin, nomor, jenis, jumlah, dan keterangan kondisi aset. Kemudian menekan tombol simpan untuk menyimpan data aset.

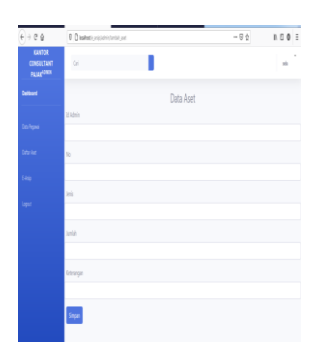

Gambar 6. Tampilan menu *input* data aset Sumber : Rancangan Penulis, 2021

Tampilan menu E- arsip didalamnya terdapat menu surat masuk, surat keluar, *billing* bukti potong PPh Pasal 21, dan bukti bayar PPh Pasal 21.

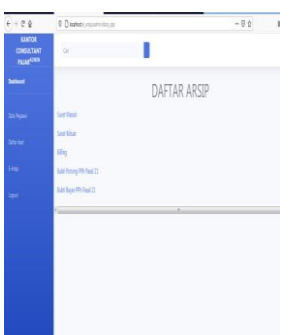

Gambar 7. Tampilan menu e-arsip Sumber : Rancangan Penulis, 2021

Tampilan *dashboard* surat masuk, berfungsi untuk melihat arsip surat masuk. Pada menu ini terdapat tombol *print* dan tambah surat masuk yang berfungsi untuk mencetak data dan menambah arsip surat masuk. Selain itu, terdapat tombol *edit* dan hapus pada sisi kanan data yang berfungsi untuk mengedit data atau menghapus arsip surat masuk.

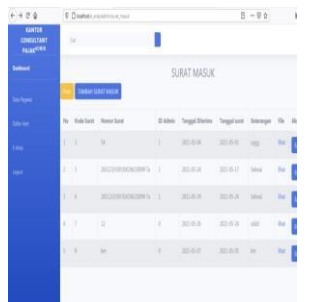

Gambar 8. Tampilan *dashboard* surat masuk Sumber : Rancangan Penulis, 2021

Tampilan *input* surat masuk berfungsi untuk menginput arsip elektronik surat masuk. *Admin* harus memasukkan data nomor surat, tanggal surat, tanggal surat diterima, isi surat, keterangan, dan upload arsip surat masuk dalam bentuk *jpg*. Kemudian menekan tombol simpan untuk menyimpan arsip elektronik surat masuk.

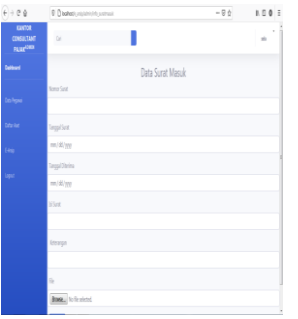

Gambar 9. Tampilan *input* Surat masuk

### Sumber:Rancangan Penulis, 2021

Tampilan *dashboard* surat keluar, berfungsi untuk melihat arsip surat keluar. Pada menu ini terdapat tombol *print* yang berfungsi untuk mencetak data dan tambah surat keluar berfungsi untuk menambah arsip surat keluar. Selain itu, terdapat tombol *edit* dan hapus pada sisi kanan data yang berfungsi untuk mengedit data dan menghapus arsip surat keluar.

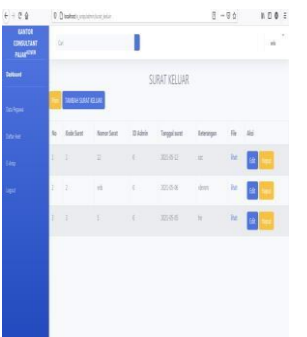

Gambar 10. Tampilan *dashboard* surat keluar Sumber : Rancangan Penulis, 2021

Tampilan *input* surat keluar berfungsi untuk menginput data arsip elektronik surat keluar. *Admin* harus memasukkan data nomor surat, tanggal surat, isi surat, keterangan, dan mengupload arsip surat keluar dalam bentuk *jpg*. Kemudian menekan tombol simpan untuk menyimpan arsip surat keluar.

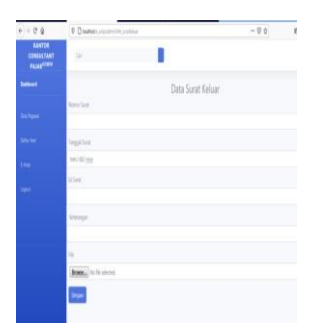

Gambar 11. Tampilan *input* surat keluar Sumber : Rancangan Penulis, 2021

Tampilan *dashboard billing*, berfungsi untuk melihat arsip billing *klien*. Pada menu ini terdapat tombol *print* yang berfungsi untuk mencetak data *billing*  dan tombol tambah surat masuk berfungsi menambah arsip *billing*. Selain itu, terdapat tombol *edit* dan hapus pada sisi kanan data yang berfungsi untuk mengedit data atau menghapus arsip surat keluar.

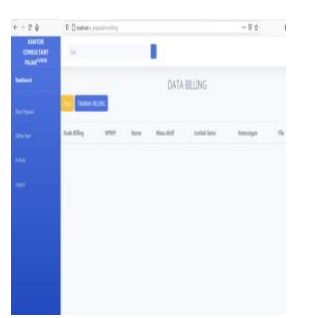

Gambar 12. Tampilan*Dashboard billing* Sumber : Rancangan Penulis, 2021

Tampilan *input billing* berfungsi untuk menginput arsip *billing*. *Admin* harus memasukkan data kode *billing*, NPWP, nama wajib pajak, masa aktif billing, jumlah setor, keterangan,dan mengupload arsip *billing* dalam bentuk *jpg*. Kemudian menekan tombol simpan untuk menyimpan arsip *billing*.

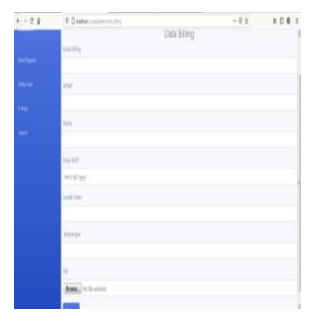

Gambar 13. Tampilan*imput billing*  Sumber : Rancangan Penulis, 2021

Tampilan *dashboard* bukti potong pph pasal 21, berfungsi untuk melihat arsip bukti potong pph pasal 21. Pada menu ini terdapat tombol *print* dan tambah bukti potong yang berfungsi untuk mencetak data dan menambah data arsip bukti potong pph pasal 21. Selain itu, terdapat tombol *edit* dan

hapus pada sisi kanan data yang berfungsi untuk mengedit data dan menghapus arsip surat keluar.

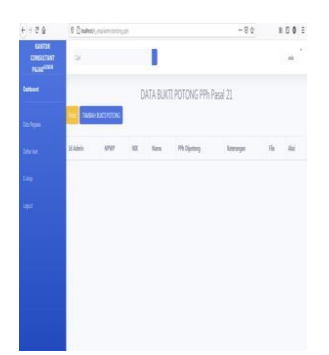

Gambar 14. Tampilan *dashboard* bukti potong pph pasal 21

# Sumber : Rancangan Penulis,2021

Tampilan *input* bukti potong pph pasal 21 berfungsi untuk menginput arsip bukti potong pph pasal 21. *Admin* harus memasukkan data *id admin*, NPWP, NIK, nama wajib pajak, pph dipotong, keterangan, dan upload arsip bukti potong pph pasal 21 dalam bentuk *jpg*. Kemudian menekan tombol simpan untuk menyimpan arsip bukti potong pph pasal 21.

| $\Theta + \Theta \cdot \Theta$ | D Distreto residente perque | $-94$                          | × |
|--------------------------------|-----------------------------|--------------------------------|---|
|                                |                             | Data Bukti Potong PPh Pasal 21 |   |
|                                | <b>WAdmin</b>               |                                |   |
| <b>Inches</b>                  |                             |                                |   |
| <b>Situ kat</b>                | <b>NPAP</b>                 |                                |   |
| <b>Die</b>                     |                             |                                |   |
|                                | <b>ISE</b>                  |                                |   |
| <b>Signal</b>                  |                             |                                |   |
|                                | New                         |                                |   |
|                                |                             |                                |   |
|                                |                             |                                |   |
|                                | <b>Alls Dipotory</b>        |                                |   |
|                                |                             |                                |   |
|                                | Kristagen                   |                                |   |
|                                |                             |                                |   |
|                                | ù,                          |                                |   |
|                                | <b>Bows</b> , to the shoted |                                |   |
|                                |                             |                                |   |

Gambar 15. Tampilan *input* bukti potong pph pasal 21

Sumber : Rancangan Penulis, 2021

Tampilan *dashboard* bukti bayar pph pasal 21, berfungsi untuk melihat arsip bukti bayar pph pasal 21. Pada menu ini terdapat tombol *print* yang berfungsi untuk mencetak arsip dan tombol tambah bukti bayar pph pasal 21 berfungsi menambah arsip bukti bayar pph pasal 21. Selain itu, terdapat tombol *edit* dan hapus data pada sisi kanan data yang berfungsi untuk mengedit data dan menghapus arsip bukti bayar pph pasal 21.

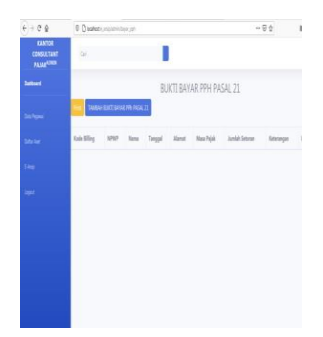

Gambar 16. Tampilan *dashboard* bukti bayar pph pasal 21 Sumber : Rancangan Penulis, 2021

Tampilan *input* bukti bayar pph pasal 21 berfungsi untuk menginput arsip bukti bayar pph pasal 21. *Admin* harus memasukkan data kode *billing*, NPWP, nama, tanggal, alamat, masa pajak, jumlah setoran keterangan, dan upload arsip bukti bayar pph pasal 21 dalam bentuk jpg. Kemudian menekan tombol simpan untuk menyimpan arsip bukti bayar pph pasal 21.

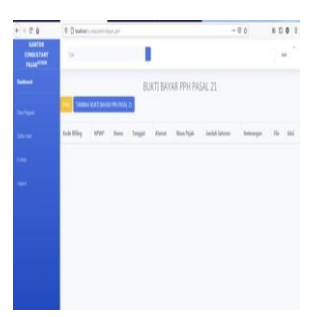

Gambar 17. Tampilan *input* bukti bayar pph pasal 21 Sumber:Rancangan Penulis, 2021

Rancangan penyimpanan arsip berbasis website ini memiliki kelebihan pada desain tampilan yang sederhana sehingga pengguna dapat dengan muda dan cepat memahami cara pengoperasian website Kemudian dikarenakan website ini dirancang hanya terdapat satu admin sehingga keamanan data dapat terjamin karena tidak sembarang orang dapat melihat dan mengaksesnya. Namun disisi lain rancangan ini juga terdapat kekurangan bahwa desain masih sangat sederhana dan kurang inovatif. Maka untuk itu peneliti meminta pegawai Kantor Konsultan Pajak Erwin Nur Kurotin selaku pelanggan melihat dan menguji *mock-up*.Berdasarkan penjelasan diatas maka dapat disimpulkan bahwa proses membangun desain dan *mock-up* dilakukan setelahmengetahui kebutuhan dari pelanggan. Kemudian pengembang sistem mulai melakukan perancangan sistem dengan membuat database,*use case diagram* dan *activity diagram* yang berfungsi untuk menggambarkan alur sistem rancangan *website*. Kemudian membuat codingan dan rancangan website yang kemudian dapat diuji coba oleh pelanggan.

# **Pelanggan Melihat dan Menguji** *Mock-up*

*Mock-up* ini diuji dan dievaluasi hingga sesuai dengan keinginan pihak Kantor Konsultan Pajak Erwin Nur Kurotin. Mock-up disebut sebagai *prototype* apabila perangkat lunak tersebut mampu menyediakan sebagian besar fungsi sistem perangkat lunak dan dapat dilakukan pengujian desain sistem (Sukamto&Shala huddin, 2015). Maka untuk mengetahui apakah mock-up ini sudah dapat disebut sebagai prototype dan sesuai dengan kebutuhan instansi atau belum, maka pihak instansi menguji coba rancangan website ini, berikut penjelasannya Menguji coba halaman *log-in* dengan memasukkan user id dan password salah kemudian memasukkan user id dan password benar.

| N<br>0 | <b>Skenario</b><br>Pengujian                                                                          | <b>Test Case</b> | Hasil Yang<br>Diharapkan                                              | Hasil<br>Pengujian | Kesimpun         |
|--------|----------------------------------------------------------------------------------------------------|------------------|-----------------------------------------------------------------------|--------------------|------------------|
|        | 1 Meng input arsip<br>data pegawai dan<br>mengupload berkas format pdf<br>dengan format file<br>salah | arsip            | Upload file Sistem menolak<br>dan tidak dapat<br>mengupload<br>berkas | Benar              | Sistem<br>sukses |
|        | 2 Meng input arsip<br>data pega wai dan<br>meng uploa d<br>berka s dengan                             | arsip<br>format  | Upload file Sistem menerima                                           | Benar              | Sistem<br>sukses |

Tabel 1.Hasil pengujian input arsip data pegawai

Menguji coba halaman input arsip surat masuk dengan cara menginput data arsip surat masuk dan mengupload berkas arsip dengan format file salah kemudian mengupload arsip surat masuk dengan format yang benar.

Berdasarkan hasil uji diatas, maka mock-up ini sudah dapat disebut sebagai prototype. Desain sistem perangkat lunak dapat diuji coba. Dan dapat dioperasikan sesuai kebutuhan. Penyimpanan arsip berbasis *website* masih menjadi suatu hal yang baru pada beberapa instansi, dengan bentuk tempat penyimpanan yang berbeda dengan konvensional, sehingga membutuhkan perawatan yang berbeda. Penyimpanan arsip berbasis *website* ini memilikisistem keamanan yang lebih baik, dikarenakan yang dapat mengkases hanyalah pegawai yang memiliki *user id* dan *password*. *Website* ini juga dilengkapi dengan fitur keamanan khusus, agar data tidak mudah dibobol *hacker*. Selain itu, dengan adanya website penyimpanan arsip ini dapat memperingan kerja komputer yang sebelumnya dijadikan tempat penyimpanan arsip dalam bentuk softfile dan membuat kinerja pegawai dapat lebih efektif dan efisien. Hal ini sesuai dengan penjelasan dari beberapa pegawai Konsultan Pajak Erwin Nur Kurotinyang menjelaskan bahwa rancangan website ini sudah bagus apabila digunakan untuk menyimpan arsip karena memiliki sistem keamanan yang baik dan untuk sejauh ini instansi akan menggunakan rancangan website ini tanpa didaftarkan atau dihubungkan pada internet, namun untuk kedepannya dapat dijadikan pertimbangan untuk menghubungkan pada internet. Desain tampilan *website* yang simpel ini juga memudahkan pegawai untuk menginput arsip- arsip *klien* dan instansi. Kinerja komputer kantor juga dapat meningkat dikarenakan berkas arsip yang sebelumnya tersimpan pada komputer telah dialihkan pada *website*. Namun untuk fitur menu print dan cari masih belum dapat difungsikan dikarenakan keterbatasan waktu pengerjaan. Selain itu format penyimpanan arsip yang berhasil dibuat masih menggunakan format *jpg*. Berdasarkan hasil uji mock-up yang dilakukan pihak instansi, mock-up ini sudah dapat disebut sebagai p*rototype*. Rancangan website penyimpanan arsip ini juga dapat dikatakan sudah bagus dan baik karena sesuai dengan kebutuhan dan dapat menjadi solusi dari permasalahan pada instansi. Meskipun rancangan website masih memiliki banyak kekurangan, tetapi bukan menjadi penghalang untuk dapat diaplikasikan pada instansi, justru dapat menjadi bahan evaluasi agar kedepannya dapat lebih baik.

### **PENUTUP**

### **Simpulan dan Saran**

Berdasarkan hasil analisis perancangan dan pengujian maka dapat disimpulkan:

- 1. Tahap Mendengarkan pelanggan Pihak Kantor Konsultan Pajak Erwin N ur Kurotin selaku pelanggan membutuhkan menu print, cari, penyimpan an arsip surat masuk, surat keluar, billing, bukti potong pph 21, bukti bayar pph 21, dan penyimpanan arsip menggunakan format *pdf*.
- *2.* Tahap Membangun Desain dan *Mock-up* Peneliti menggambarkan sistem *website* dengan *use case diagram* dan *activity diagram.* Kemudian proses pembuatan databasemenggunakan *phpMyadmin* dan pengcodin gan menggunakan sublime. Dilanjutkan dengan peneliti mewujudkan rancangan sistem penyimpanan arsip mulai dari menu *log- in*, data pegawai, data asset arsip arsip surat keluar, arsip *billing*, arsip bukti potong pph 21, arsip bukti bayar pph 21, *log-out*. Namun untuk kecil di kacamatan kecil di kacamatan kecil di kacamatan kecil di kacamatan kecil di kacamatan kec menu print dan cari belum dapat dioperasikan dan untuk penyimpan an arsip masih menggunakan format *jpg*, bukan *pdf*.
- *3.* Tahap Pelanggan Melihat dan Menguji surat masuk, *Mock-up* Pelanggan

menguji coba halaman log-in, penginputan arsip data pegawai, dan arsip surat masuk. Uji coba ini berhasil sesuai dengan apa yang diharapkan. Dari hasil uji coba menunjukkan website penyimpanan arsip sudah bagus dan dapat menjadi solusi bagi permasalahan penyimpanan arsip instansi.

#### **Saran**

Berdasarkan hasil pembahasan diatas, peneliti memberikan saran agar rancanganinovasi penyimpanan arsip berbasis website dapat segera dioperasikan dan digunakan oleh instansi untuk kemudian dapat dilakukan evaluasi secara periodik sehingga dapat diketahui kekurangannya agar dapat segera dilakukan perbaikan pada rancangan inovasi ini dan dapat dikembangkan inovasi penyimpana n arsip yang lebih sempurna dengan memperhatikan kebutuhan instansi.

### **DAFTAR PUSTAKA**

- Ardianto, E. (2011). *Metodologi Penelitian untuk Public Relations: Kuatitatif dan Kualitatif.* Bandung: Simbiosa Rekatama Media. Buku Pedoman eSPT PPh Tahunan Badan, Direktorat Jenderal Pajak
- Courtland L. B, John V. Thill. (2012). *Business*

*Communication*. Edisi 9 Jilid 1. PT. Indeks

- Greenberg, P. (2010). *Customer Relationship Management as the Speed of Light:Fourth Edition McGraw-Hill.*
- Pascapraharastyan, A. S. (2014). Rancang Bangun Sistem Informasi Manajemen Arsip Rumah Sakit Bedah Surabaya Berbasis Web. *Jurnal Sistem Informasi*.
- Sayuti, A. J. (2013).*Manajemen Kantor Praktis.* Bandung: Alfabeta.
- Sugiyono. (2015). *Metode Penelitian Kombinasi (Mix Methods).* Bandung: Alfabeta.
- Sugiyono. (2015). Metode Penelitian Kualitatif Kuantitatif, danR&D. Bandung: Alfabeta
- Sugiyono. (2016). *Metode Penelitian Kuantitatif Kualitatif dan R&D.*

Bandung: Alfabeta.

- Sukamto, Shalahuddin. (2015).*Kolaborasi Rekayasa Perangkat Lunak Terstruktur dan Berorientasi Objek.* Bandung: Informatika.
- Yuhefizar. (2013). *Cara Mudah & Murah Membangun & Mengelola Website.*  Yogyakarta: Graha ilmu. *Metode Penelitian Kuantitatif, Kualitatif, dan R&D.* Bandung: CV Alfabeta.